# **Sumario**

- [1](#page-0-0) [Introdución ao sistema de ficheiros de linux](#page-0-0)
- [2](#page-1-0) [pwd](#page-1-0)
- [3](#page-1-1) [cd](#page-1-1)
- [4](#page-2-0) [ls touch mkdir ln](#page-2-0)
- [5](#page-3-0) [find](#page-3-0)
- [6](#page-4-0) [locate](#page-4-0)
- [7](#page-4-1) [which](#page-4-1)
- [8](#page-4-2) [cp](#page-4-2)
- 9 **¡Ollo!** Non se poden crear *hard links* entre arquivos gardados en distintos puntos de montaxe. Nese caso, só se poderán crear *soft links*. • 10 INTERESACHE Tamén se pode empregar o comando In. Por defecto o comando In crea hard links. Se ti queres crear un soft link emprega o parámetro -s.
- [11](#page-6-0) [mv](#page-6-0)
- [12](#page-7-0) [rm](#page-7-0)
- 13 **¡Ollo!** Notar que o comando pregunta se se está seguro de eliminar o arquivo. Hai que darse conta de que no *bash shell* non existe ningún tipo de papeleira, polo que se eliminamos un arquivo é para sempre.
- [14](#page-8-0) [rmdir](#page-8-0)
- [15](#page-8-1) [stat](#page-8-1)
- [16](#page-8-2) [file](#page-8-2)
- [17](#page-9-0) [cat](#page-9-0)
- [18](#page-9-1) [more](#page-9-1)
- [19](#page-9-2) [less](#page-9-2)
- [20](#page-10-0) [tail](#page-10-0)
- [21](#page-10-1) [head](#page-10-1)
- [22](#page-10-2) [e2fsck](#page-10-2)

# <span id="page-0-0"></span>**Introdución ao sistema de ficheiros de linux**

Para unha descrición completa do sistema de arquivos podemos poñer na nosa Shell o comando:

\$ man hier

Así e todo, podemos ver na seguinte táboa un resumo da organización dos directorios nun sistema linux:

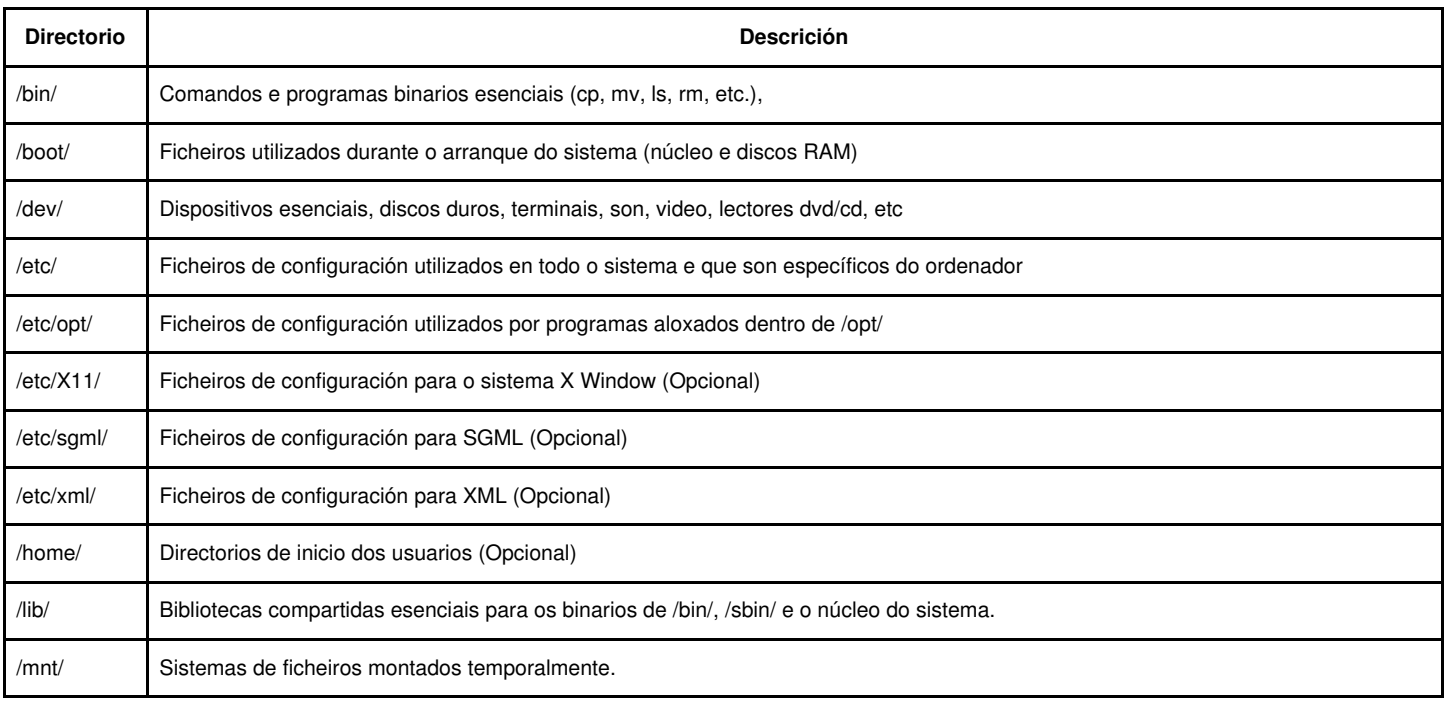

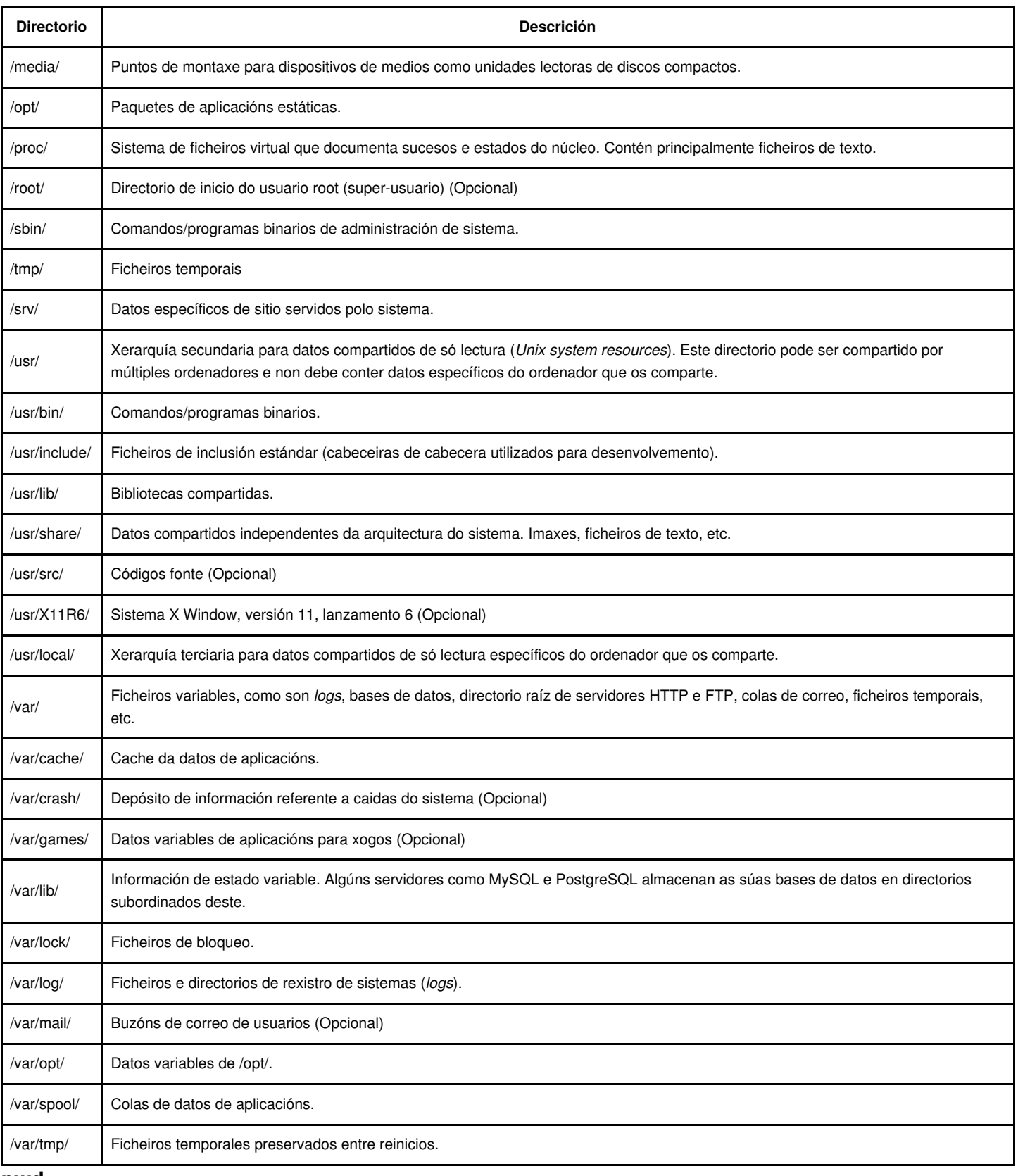

<span id="page-1-0"></span>**pwd**

O comando [pwd](http://linuxcommand.org/man_pages/pwd1.html) nos indica o directorio de traballo, é dicir, o directorio no que nos atopamos nese momento.

## <span id="page-1-1"></span>**cd**

O comando [cd](http://linuxcommand.org/man_pages/cd1.html) permítenos cambiar o directorio de traballo.

• Direccións absolutas:

usuario@1[~]\$ cd /usr/lib/apache usuario@1[apache]\$

#### • Direccións relativas:

```
usuario@1[Documents]$ cd ../Desktop
usuario@1[Desktop]$
```
## <span id="page-2-0"></span>**ls - touch - mkdir - ln**

O comando [ls](http://manpages.ubuntu.com/manpages/hardy/man1/ls.1.html) permítenos visualiza-los directorios e ficheiros que hai dentro dun directorio (por defecto no directorio de traballo).

```
# Listado normal:
usuario@1[Documents]$ ls
# Listado recursivo:
usuario@1[Documents]$ ls -F -R
# Listado completo con características dos ficheiros e directorios:
usuario@1[Documents]$ ls -l
# Mostra o tamaño en formato humano:
usuario@1[Documents]$ ls -sh
# Mostra os números de i-nodo dos ficheiros e directorios:
usuario@1[Documents]$ ls -i
# Mostra os ficheiros e directorios ocultos (emprezan por .)
usuario@1[Documents]$ ls -a
# Listado completo con características do arquivo "datos1", se existe:
usuario@1[Documents]$ ls -1 datos1
# Listado completo con características dos arquivos que comezan
# por "datos" e teñen un caracter mais ao final (só un caracter máis):
usuario@1[Documents]$ ls -l datos?
```

```
# Listado completo con caracteríticas dos arquivos que comezan
# por "datos" e teñen cero ou máis caracteres ao final (os que sexan):
usuario@1[Documents]$ ls -1 datos*
```
En linux existen catro tipos de ficheiros:

#### • **Ficheiros normais (-):**

- Son ficheiros con datos, xa sexan de texto ou binarios. Teñen un nome e poden ter unha extensión, aínda que linux non asocia tipos de ficheiros nin aplicacións segundo as extensións dos mesmos. - Podemos crear un ficheiro baleiro có comando [touch](http://linuxcommand.org/man_pages/touch1.html).

```
$ touch test1
$ ls -il test1
1954793 -rw-r--r-- 1 usuario usuario 0 Sep 1 09:35 test1
```
#### • **Directorios (d):**

- Os directorios en linux son ficheiros dun tipo especial, que como información conteñen unha lista de entradas cós números de i-nodo e nome dos ficheiros e directorios que conteñen (*táboa de entradas de directorio*). -Para crear un directorio, usaremos o comando [mkdir](http://linuxcommand.org/man_pages/mkdir1.html):

```
$ mkdir dir3
$ 1s - i1total 16
1954886 drwxr-xr-x 2 usuario usuario 4096 Sep 1 09:42 dir1/
1954889 drwxr-xr-x 2 usuario usuario 4096 Sep 1 10:55 dir2/
1954893 drwxr-xr-x 2 usuario usuario 4096 Sep 1 11:01 dir3/
1954888 -rw-r--r-- 1 usuario usuario 0 Dec 25 2008 test3
1954793 -rw-r--r-- 1 usuario usuario 6 Sep 1 09:51 test4
$
```
- **Dispositivos:** Os dispositivos represéntanse en linux como ficheiros, que serán de tipo **b** (como os discos duros) se son dispositivos de bloque e **c** se son de carácter (como a impresora e o teclado).
- **Enlaces:** Os enlaces son ficheiros aparentemente independentes que en realidade acceden ao mesmo elemento do sistema de ficheiros. Podemos distinguir dous tipos de enlaces:

**- Enlaces débiles ou simbólicos:** Un enlace simbólico é un "acceso directo" a outro ficheiro. Ao crear un enlace simbólico créase un novo ficheiro dun tipo especial (**l**) que como datos ten a ruta do ficheiro de destino. Exemplo de creación de enlace simbólico (comando ln coa opción -s):

```
$ 1s -1total 0
$ touch arquivo
$ 1s -1total 0
-rw-r--r-- 1 root root 0 sep 21 20:20 arquivo
$ ln -s arquivo arquivo-simbolico
$ 1s -1total 0
-rw-r--r-- 1 root root 0 sep 21 20:20 arquivo
lrwxrwxrwx 1 root root 7 sep 21 20:20 arquivo-simbolico -> arquivo
```
· Si borramos **arquivo** o enlace **arquivo-simbolico** non funcionará.

· Un enlace simbólico é como un acceso directo en Windows.

**- Enlaces fortes ou duros:** Os enlaces duros son distintas rutas na árbore que apuntan ao mesmo i-nodo. Non aparecen marcados de ningún xeito especial, pero accedamos a un ou a outro en realidade estaremos accedendo ao mesmo ficheiro. Non se permite crear enlaces fortes a directorios. Exemplo de creación de enlace duro (con ln sen o -s):

```
$ ln arquivo arquivo-forte
$ 1s -1itotal 0
261743 -rw-r--r-- 2 root root 0 sep 21 20:32 arquivo
261743 -rw-r--r-- 2 root root 0 sep 21 20:32 arquivo-forte
261744 lrwxrwxrwx 1 root root 7 sep 21 20:32 arquivo-simbolico -> arquivo
```
· Os cambios feitos nun arquivo quedarán reflectidos no outro.

- · Se borramos un arquivo o outro permanecerá.
- · Pódense crear enlaces simbólicos pero NON duros a directorios.

· Os enlaces simbólicos, a diferencia dos duros, **permiten "traspasar" as fronteiras dos sistemas de arquivos**. Esto débese a que os enlaces duros "apuntan" ó arquivo orixinal a través do seu i-nodo. O i-nodo é un elemento que só ten sentido dentro dun mesmo sistema de arquivos. Coma os enlaces simbólicos están baseados en arquivos que almacenan a ruta hacia o arquivo apuntando, éstes sí poden "apuntar" a arquivos noutros sistemas de arquivos, como por exemplo un sistema de arquivo en rede, ou un sistema de arquivos noutro dispositivo.

## <span id="page-3-0"></span>**find**

O comando [find](http://manpages.ubuntu.com/manpages/oneiric/es/man1/find.1.html) permite a busca de arquivos:

Parámetros:

**-name** nome (nome do arquivo a buscar).

**-type f dir** (f->arquivos dir->directorios)

#### Exemplo: busca arquivos de tamaño superior a 300MB

```
# Arquivos que teñen un tamaño maior de 300k
$ find / -type f -size +300k
# Arquivos ou directorios con nome sources.list
$ find / -name sources.list
# Arquivos ou directorios creados polo usuario patricia 
$ find /home -user patricia
```
# Arquivos ou directorio con nome que termine en "list"

```
$ find /etc -name *list
# Arquivos ou directorios dentro do directorio /tmp modificados fai máis de 60 días:
$ find /tmp -mtime +60
# Arquivos ou directorios existentes no teu directorio home que foron modificados nas últimas 24 horas.
$ find $HOME -mtime 0
# Arquivos ou directorios dentro do directorio de traballo que teñen de permisos exactamente igual a rw-rw-r--:
$ find . -perm 664
# Arquivos ou directorios dentro do directorio de traballo que teñen de permisos rw-rw-r--, como mínimo:
$ find . -perm -664
# Arquivos ou directorios dentro do directorio de traballo que teñen de permisos usuario=rw- ou/e grupo=rw- ou/e outros=r--, como mí
$ find . -perm /664
# Arquivos ou directorios dentro do directorio de traballo creados polo usuario con UID 1000:
$ find . -uid 1000
# Arquivos ou directorios dentro do directorio de traballo creados por un usuario do grupo con GID 1000:
$ find . -gid 1000
```
### <span id="page-4-0"></span>**locate**

#### Permítenos localizar un arquivo no arbol de directorios.

```
$ locate resolv.conf
/etc/resolv.conf
/etc/resolvconf/resolv.conf.d
/etc/resolvconf/resolv.conf.d/base
/etc/resolvconf/resolv.conf.d/head
/etc/resolvconf/resolv.conf.d/original
/usr/share/man/man5/resolv.conf.5.gz
# Para buscar os arquivos que se chamen exactamente "resolv.conf"
$ locate -b '\resolv.conf'
/etc/resolv.conf
# Para actualizar os arquivos recentemente indexados 
# antes de buscar, primeiro, empregar o comando:
$ updatedb
```
## <span id="page-4-1"></span>**which**

O comando [which](http://manpages.ubuntu.com/manpages/precise/en/man1/which.1.html) devolve a ruta dos ficheiros executables dun comando dado. Esta busca a fai sobre os directorios que están especificados na variable **PATH**.

En caso de non atopalo retornase unha mensaxe de erro especificando que o comando non foi atopado.

Para saber os directorios contidos en **PATH** débese escribir na consola:

```
$ echo $PATH
/usr/local/bin:/usr/bin:/bin:/usr/games/bin:/usr/local/sbin:/usr/sbin:/sbin
```
Para configurar o PATH podemos axudarnos do seguinte [enlace.](http://blockdeubuntu.blogspot.com.es/2009/01/cmo-modificar-la-variable-path.html)

Vexamos un exemplo da utilización do comando **which**:

```
$ which -a ls
/bin/ls
```
## <span id="page-4-2"></span>**cp**

Copia arquivos e directorios. O xeito de empregalo sería así: **cp orixe destino**

• Copiar un arquivo existente no directorio no que nos atopamos, *test1*, noutro arquivo chamado *test2* e que se garde nese mesmo directorio:

```
$ cp test1 test2
$ 1s - i1total 0
1954793 -rw-r--r-- 1 usuario usuario 0 Dec 25 2008 test1
1954794 -rw-r--r-- 1 usuario usuario 0 Sep 1 09:39 test2
$
```
Como se pode ver, o novo arquivo presenta un número de inodo novo.

Copiar un arquivo existente no directorio no que nos atopamos, *test1*, noutro directorio chamado *dir1* existente no directorio que nos • atopamos:

```
$ cp test1 dir1
$ ls -il dir1
total 0
1954887 -rw-r--r-- 1 usuario usuario 0 Sep 6 09:42 test1
$
```
O arquivo copiado sería: *./dir1/test1*.

• Pódese empregar o parámetro **-p** para que os parámetros de acceso e os datos de tempos de modificación do arquivo orixinal:

```
$ cp -p test1 test3
$ 1s - i1total 4
1954886 drwxr-xr-x 2 usuario usuario 4096 Sep 1 09:42 dir1/
1954793 -rw-r--r-- 1 usuario usuario 0 Dec 25 2008 test1
1954794 -rw-r--r-- 1 usuario usuario 0 Sep 1 09:39 test2
1954888 -rw-r--r-- 1 usuario usuario 0 Dec 25 2008 test3
\ddot{a}
```
Os datos de data de modificación dos arquivos orixe (*test1*) e (*test3*) coinciden.

• O parámetro **-R** é moi potente pois permítenos copiar *recursivamente* o contido dun directorio:

```
$ cp -R dir1 dir2
$ 1s -1total 8
drwxr-xr-x 2 usuario usuario 4096 Sep 6 09:42 dir1/
drwxr-xr-x 2 usuario usuario 4096 Sep 6 09:45 dir2/
-rw-r--r-- 1 usuario usuario 0 Dec 25 2008 test1
-rw-r--r-- 1 usuario usuario 0 Sep 6 09:39 test2
-rw-r--r-- 1 usuario usuario 0 Dec 25 2008 test3
$
```
Agora *dir2* é unha copia completa de *dir1*.

• Tamén podemos empregar o carácter **\*** có comando **cp**:

```
$ cp -f test* dir2
$ ls -al dir2
total 12
drwxr-xr-x 2 usuario usuario 4096 Sep 6 10:55 ./
drwxr-xr-x 4 usuario usuario 4096 Sep 6 10:46 ../
-rw-r--r-- 1 usuario usuario 0 Dec 25 2008 test1
-rw-r--r-- 1 usuario usuario 0 Sep 6 10:55 test2
-rw-r--r-- 1 usuario usuario 0 Dec 25 2008 test3
$
```
Có parámetro **-f** fórzase a sobreescritura dos arquivos existentes

• Se precisamos ter dúas copias do mesmo arquivo, pero sen ter fisicamente dous arquivos separados, podemos empregar unha copia física e varias copias virtuais, chamadas *links*.

Existen dous tipos de *links* en Linux:

- *Symbolic*, ou *soft links*. - *Hard links*.

Un *hard link* crea un arquivo separado que contén información sobre o arquivo orixinal e onde está gardado.

```
$ cp -l test1 test4
$ 1s - i1total 16
1954886 drwxr-xr-x 2 usuario usuario 4096 Sep 1 09:42 dir1/
1954889 drwxr-xr-x 2 usuario usuario 4096 Sep 1 09:45 dir2/
1954793 -rw-r--r-- 2 usuario usuario 0 Sep 1 09:51 test1
1954794 -rw-r--r-- 1 usuario usuario 0 Sep 1 09:39 test2
1954888 -rw-r--r-- 1 usuario usuario 0 Dec 25 2008 test3
1954793 -rw-r--r-- 2 usuario usuario 0 Sep 1 09:51 test4
$
```
O parámetro **-l** crea un *hard link* para o arquivo *test1* chamado *test4*. Mirando o listado dos arquivos pódese ver que o número de **inodos** de *test1* e *test4* son o mesmo (2), indican que, en realidade, son ambos o mesmo arquivo.

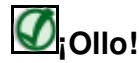

Non se poden crear *hard links* entre arquivos gardados en distintos puntos de montaxe. Nese caso, só se poderán crear *soft links*.

• Có parámetro **-s** crearanse *symbolic*, ou *soft links*:

```
$ cp -s test1 test5
$ ls -il test*
total 16
1954793 -rw-r--r-- 2 usuario usuario 6 Sep 1 09:51 test1
1954794 -rw-r--r-- 1 usuario usuario 0 Sep 1 09:39 test2
1954888 -rw-r--r-- 1 usuario usuario 0 Dec 25 2008 test3
1954793 -rw-r--r-- 2 usuario usuario 6 Sep 1 09:51 test4
1954891 lrwxrwxrwx 1 usuario usuario 5 Sep 1 09:56 test5 -> test1
$
```
Como se ve o novo arquivo *test5* ten un número de **inodo** distinto que o arquivo *test1*, indicando que o sistema Linux o trata como un arquivo distinto. Tamén se ve que o tamaño do arquivo *test5* é distinto do tamaño do arquivo *test1*. Por último, na zona onde aparece o nome do arquivo, aparece a relación existente entre os dous arquivos.

• Non se permite crear enlaces fortes entre directorios.

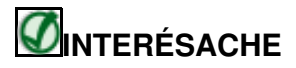

Tamén se pode empregar o comando **ln**. Por defecto o comando **ln** crea *hard links*. Se ti queres crear un *soft link* emprega o parámetro **-s**.

#### <span id="page-6-0"></span>**mv**

El comando **mv** emprégase para mover arquivos e directorios:

```
$ mv test2 test6
$ ls -il test*
1954793 -rw-r--r-- 2 usaurio usaurio 6 Sep 1 09:51 test1
1954888 -rw-r--r-- 1 usaurio usaurio 0 Dec 25 2008 test3
1954793 -rw-r--r-- 2 usaurio usaurio 6 Sep 1 09:51 test4
1954891 lrwxrwxrwx 1 usaurio usaurio 5 Sep 1 09:56 test5 -> test1
```

```
1954794 -rw-r--r-- 1 usaurio usaurio 0 Sep 1 09:39 test6
$
```
Vese que ó mover un arquivo o nome do arquivo cambia pero ten o mesmo inodo e data de creación polo que o arquivo en si non cambiou.

• O problema é mover un arquivo que teña *soft links*:

```
$ mv test1 test8
$ ls -il test*
total 16
1954888 -rw-r--r-- 1 usuario usuario 0 Dec 25 2008 test3
1954793 -rw-r--r-- 2 usuario usuario 6 Sep 1 09:51 test4
1954891 lrwxrwxrwx 1 usuario usuario 5 Sep 1 09:56 test5 -> test1
1954794 -rw-r--r-- 1 usuario usuario 0 Sep 1 09:39 test6
1954793 -rw-r--r-- 2 usuario usuario 6 Sep 1 09:51 test8
[rich@test2 clsc]$ mv test8 test1
```
O arquivo *test4* que ten o *hard link* emprega o mesmo número de inodo polo que non hai problema. Pero fixádevos que agora, **o arquivo** *test5* **apunta agora a un arquivo non válido** (Por iso aparecerá en vermello).

• Tamén se pode empregar o comando *mv* para mover directorios:

\$ mv dir2 dir4

Vese que o único que cambiou é o nome do directorio e nada mais.

### <span id="page-7-0"></span>**rm**

O comando [rm](http://manpages.ubuntu.com/manpages/lucid/man1/rm.1.html) nos permite **borrar** arquivos.

• En Linux, borrar denomínase *remover*. O xeito mais básico de chamar ao comando **rm** é o seguinte:

```
$ rm -i test6
rm: ¿Borrar o arquivo regular baleiro `test6?? (s/n) s
$ 1s -1total 8
drwxr-xr-x 2 usuario usuario 4096 Sep 1 09:42 dir1/
drwxr-xr-x 2 usuario usuario 4096 Sep 1 09:45 dir4/
-rw-r--r-- 1 usuario usuario 6 Sep 1 09:51 test3
-rw-r--r-- 2 usuario usuario 0 Dec 25 2008 test4
lrwxrwxrwx 1 usuario usuario 5 Sep 1 09:56 test5 -> test1
-rw-r--r-- 2 usuario usuario 6 Sep 1 09:51 test8
$
```
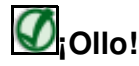

Notar que o comando pregunta se se está seguro de eliminar o arquivo. Hai que darse conta de que no *bash shell* non existe ningún tipo de papeleira, polo que se eliminamos un arquivo é para sempre.

Agora, eliminaremos un arquivo que ten un **enlace asociado**, para facer esta práctica primeiramente eliminamos o arquivo *soft link* **test5** e • logo creamos (tal e como se veu antes) un arquivo que conteña a palabra *Ola* chamado **test1**, un *hard link* de dito arquivo chamado **test2** e un *soft link* do arquivo **test1** chamado **test5**. Unha vez feito isto podemos xa eliminar o arquivo **test1** e ver que pasa:

```
$ rm test1
$ ls -l
total 16
drwxr-xr-x 2 usuario usuario 4096 Sep 1 09:42 dir1/
drwxr-xr-x 2 usuario usuario 4096 Sep 1 09:45 dir4/
-rw-r--r-- 1 usuario usuario 0 Dec 25 2008 test2
-rw-r--r-- 1 usuario usuario 6 Sep 1 09:51 test3
```

```
lrwxrwxrwx 1 usuario usuario 5 Sep 1 09:56 test5 -> test1
$ cat test2
ola
$ cat test5
cat: test5: Non existe o ficheiro ou directorio
```
Removeuse o arquivo **test1**, que tiña asociado tanto un *hard link* có arquivo **test2** como un *soft link* có arquivo **test5**. Como se ve, os dous arquivos seguen aparecendo unha vez eliminado o **test1**. Cando se mira o contido do arquivo **test2**, que era o *hard link*, este aínda mostra o contido do arquivo. Pero cando se mira o contido do arquivo **test5**, que era un *soft link*, vese que está totalmente baleiro.

### <span id="page-8-0"></span>**rmdir**

Borrar directorios pode ser difícil, pero hai un motivo para que isto sexa así. Existen moitas posibilidades de que algo moi malo ocorra cando alguén se pon a borrar directorios. O *shell bash* trata de protexernos de catástrofes accidentais todo o posible. O comando básico para eliminar directorios é **rmdir**.

• O seguinte comando elimina o directorio **dir3**, que é un directorio baleiro:

```
$ rmdir dir3
\mathsf{S}
```
Por defecto, o comando **rmdir** só elimina directorios baleiros. Se intentamos eliminar o directorio **test1**, que non é un directorio baleiro, • pasará o seguinte:

```
$ rmdir dir1
rmdir: Non se puido eliminar 'dir1': O directorio non está baleiro
$
```
Como o directorio **dir1** ten un arquivo, o comando **rmdir** non o elimina.

Pódense eliminar directorios baleiros empregando o comando **rm**, se o intentamos empregar sen parámetros para eliminar o directorio **dir1** • ocorre o seguinte:

```
$ rm dir1
rm: non se pode borrar 'dir1': É un directorio
$
```
Sen embargo, se realmente queres eliminar un directorio, podes empregar o parámetro **-r** para eliminar recursivamente os arquivos do • directorio, e o directorio en si:

\$ rm -r dir1  $\mathsf{S}$ 

\$ stat test10

Se vos pide confirmación para eliminar emprega o parámetro **-rf**.

### <span id="page-8-1"></span>**stat**

O comando *stat* nos da unha completa información dun arquivo no sistema de arquivos: Para facer o seguinte exemplo crearemos un arquivo (**test10**)de texto con varias liñas escritas alternadas con liñas en branco. Logo executaremos o seguinte comando:

```
File: test10
Size: 40 Blocks: 8 Blocks: 8 IO Block: 4096 arquivo regular<br>
Device: 801h/2049d Inode: 347187 Links: 1<br>
Decese: 1966411
Device: 801h/2049d Inode: 347187 Links: 1
Access: (0644/-rw-r--r--) Uid: ( 1000/usuario) Gid: ( 1000/ usuario)
Acess: 2008-11-05 23:21:01.000000000 +0100
Modify: 2008-11-05 23:21:01.000000000 +0100
Change: 2008-11-05 23:21:01.000000000 +0100
$
```
<span id="page-8-2"></span>**file**

O comando *file* permítenos coñecer de que tipo é un arquivo determinado. Distingue entre tres tipos distintos:

- **Arquivos de texto:** Arquivos que conteñen caracteres imprimibles.
- **Arquivos executables:** Arquivos que se poden executar no sistema.
- **Arquivos de datos:** Arquivos que conteñen caracteres binarios non imprimibles, pero que non se poden executar no sistema.

```
$ file test10
test10: ASCII text
$
```
### <span id="page-9-0"></span>**cat**

O comando *cat* nos permite ver os datos existentes no interior dun arquivo de texto:

```
$ cat test10
ola
IES San Clemente
apuntes de linux
\mathsf{S}
```
Este comando ten varios parámetros interesantes:

• O comando **-n** fai que se mostren o número das liñas nos arquivos de texto:

```
$ cat -n test10
   1 ola
    \overline{2}3 IES San Clemente
    4
    5 apuntes de linux
$
```
• Se queremos que numere só as liñas que teñen texto empregarase o parámetro **-b**:

```
$ cat -b test10
   1 ola
   2 IES San Clemente
   3 apuntes de linux
$
```
Se o arquivo é moi longo o comando mostrará todo o contido sen parar, para resolver este "problema" tense o comando *more*.

### <span id="page-9-1"></span>**more**

El comando [more](http://linuxcommand.org/man_pages/more1.html) saca por pantalla o contido dos arquivos de texto, pero para despois de mostrar cada páxina.

O comando *more* permite un movemento moi rudimentario ao traveso do arquivo de texto. Para ter mais liberdade de movementos e mais opcións o mellor é empregar o comando *less*.

#### <span id="page-9-2"></span>**less**

Este comando é, simplemente, unha versión avanzada do comando *more* (*less is more*).

O comando *less* nos permite avanzar e retroceder ao longo do arquivo de texto.

O comando *less* tamén ten a propiedade de ser capaz de mostrar o contido dun arquivo antes de que o sistema termine de leelo... esta característica non a ten nin *more* nin *cat*. Polo demais, tamén se comporta como *more* no sentido de que, por defecto, mostra os arquivos de páxina en páxina.

Fixarse que o comando *less* nos da información adicional, como pode ser o número total de liñas existente no arquivo, e o rango de liñas mostrado por pantalla.

O comando *less* soporta moitas opcións á hora da execución como as flechas de arriba e abaixo, avance e retroceso de páxina,... (para mais información o mellor é acudir á axuda).

### <span id="page-10-0"></span>**tail**

O comando *tail* nos devolve o último grupo de liñas do arquivo. Por defecto mostra as últimas 10 liñas, pero pódese cambiar isto empregando parámetros (**-n nºdeliñas**).

#### • **Seguimento de arquivos:**

*tail* ten unha opción especial, **-f** (do inglés *follow*, seguir), que permite facer seguimento a un arquivo. En lugar de mostrar as últimas liñas e terminar, *tail* mostrará as últimas liñas e seguirá lendo do archivo; conforme se lle engadan novas liñas, *tail* as imprimirá. Esta función é particularmente útil para arquivos de rexistro.

• Para pechar *tail* cando estea facendo seguimento, chega con interrumpilo con Ctrl+C.

## <span id="page-10-1"></span>**head**

Este comando mostra, por defecto, as 10 primeiras liñas do arquivo que se pase como parámetro.

# <span id="page-10-2"></span>**e2fsck**

e2fsck é empregado para chequear un sistema de arquivos ext2.

#### Exemplo:

umount / e2fsck /dev/...